## ◆パスワードを変更したいとき

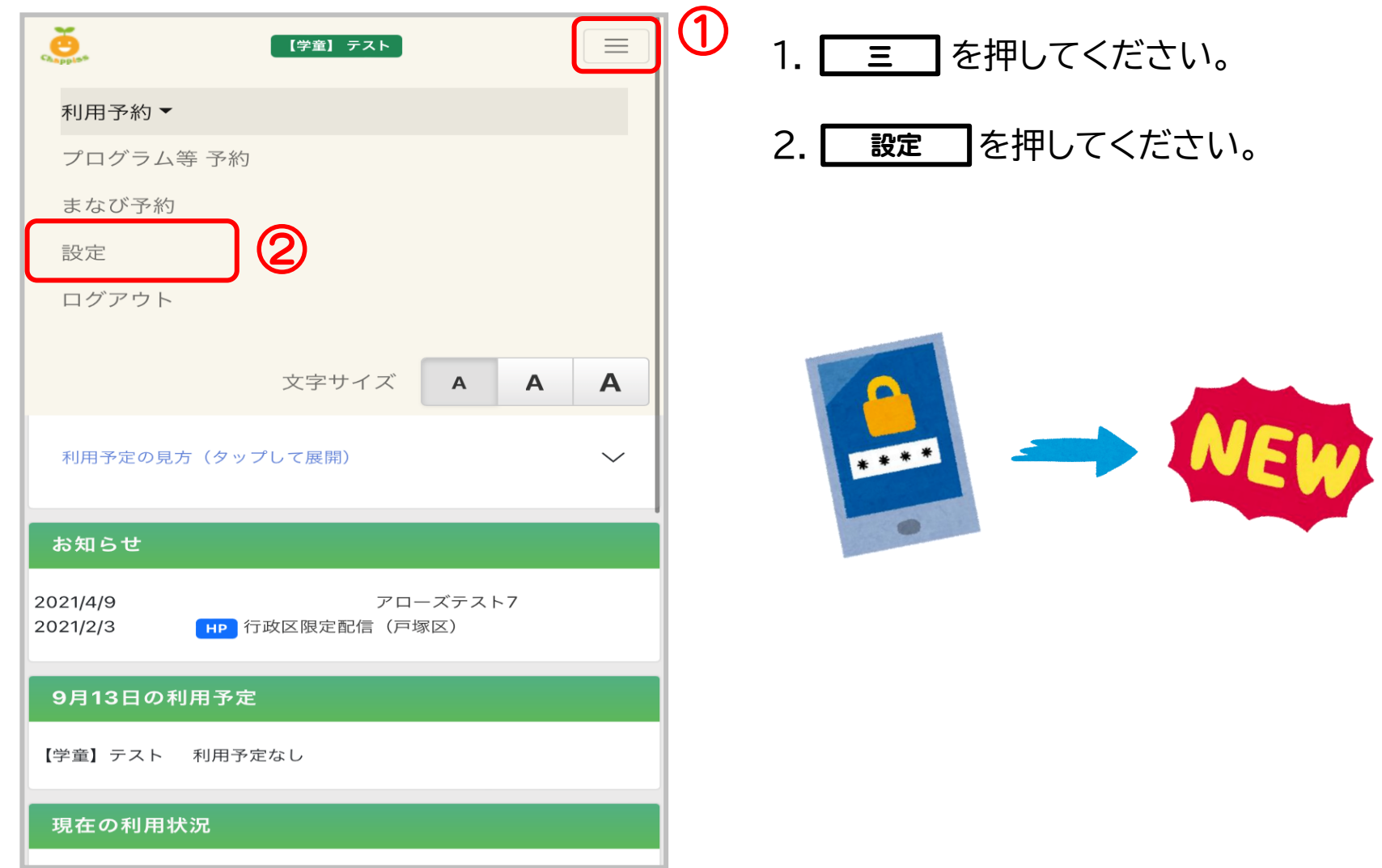

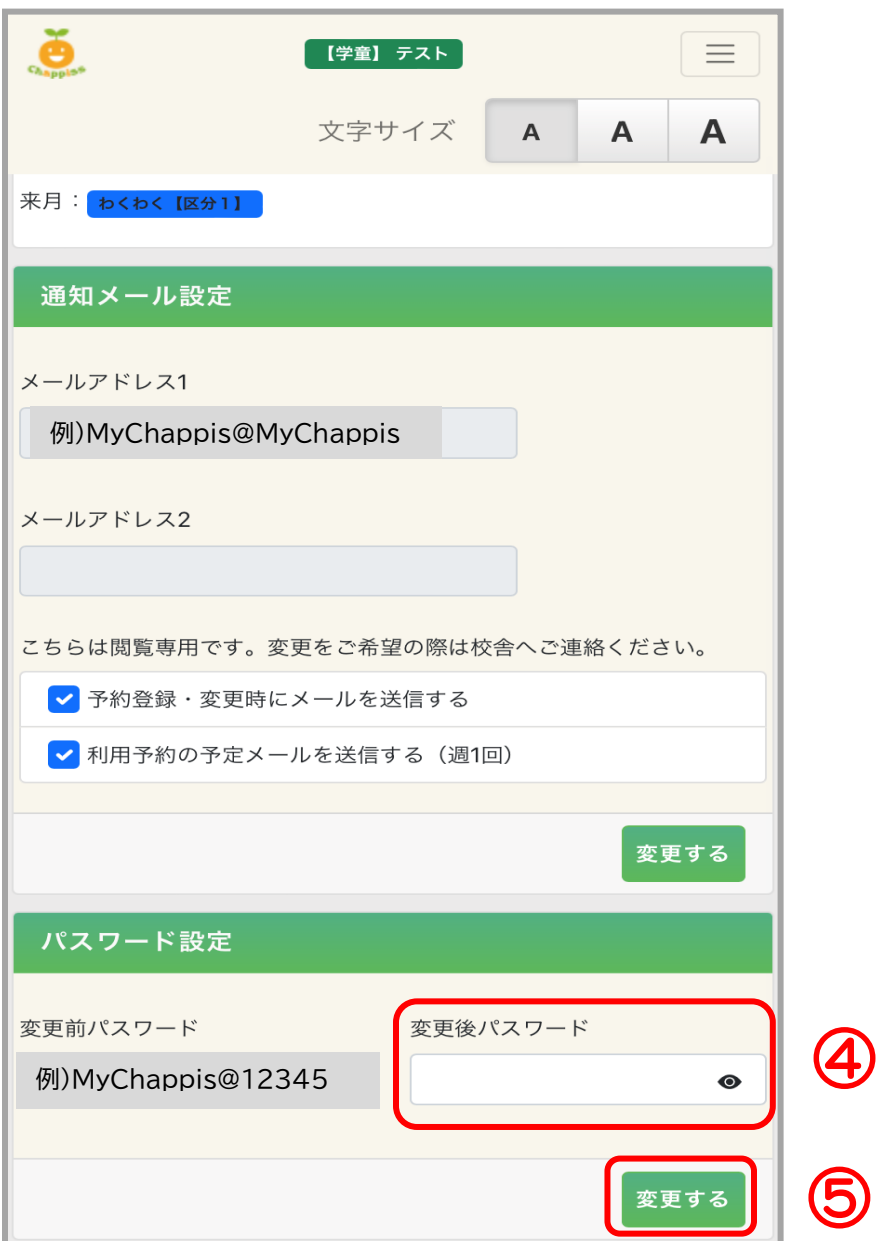

- 3.下にスクロールすると、パスワード変更画面 があります。
- 4.変更後パスワードを入力してください。
- 5. 変更する を押してください。

## 6.完了です。

## ・パスワードを忘れたとき

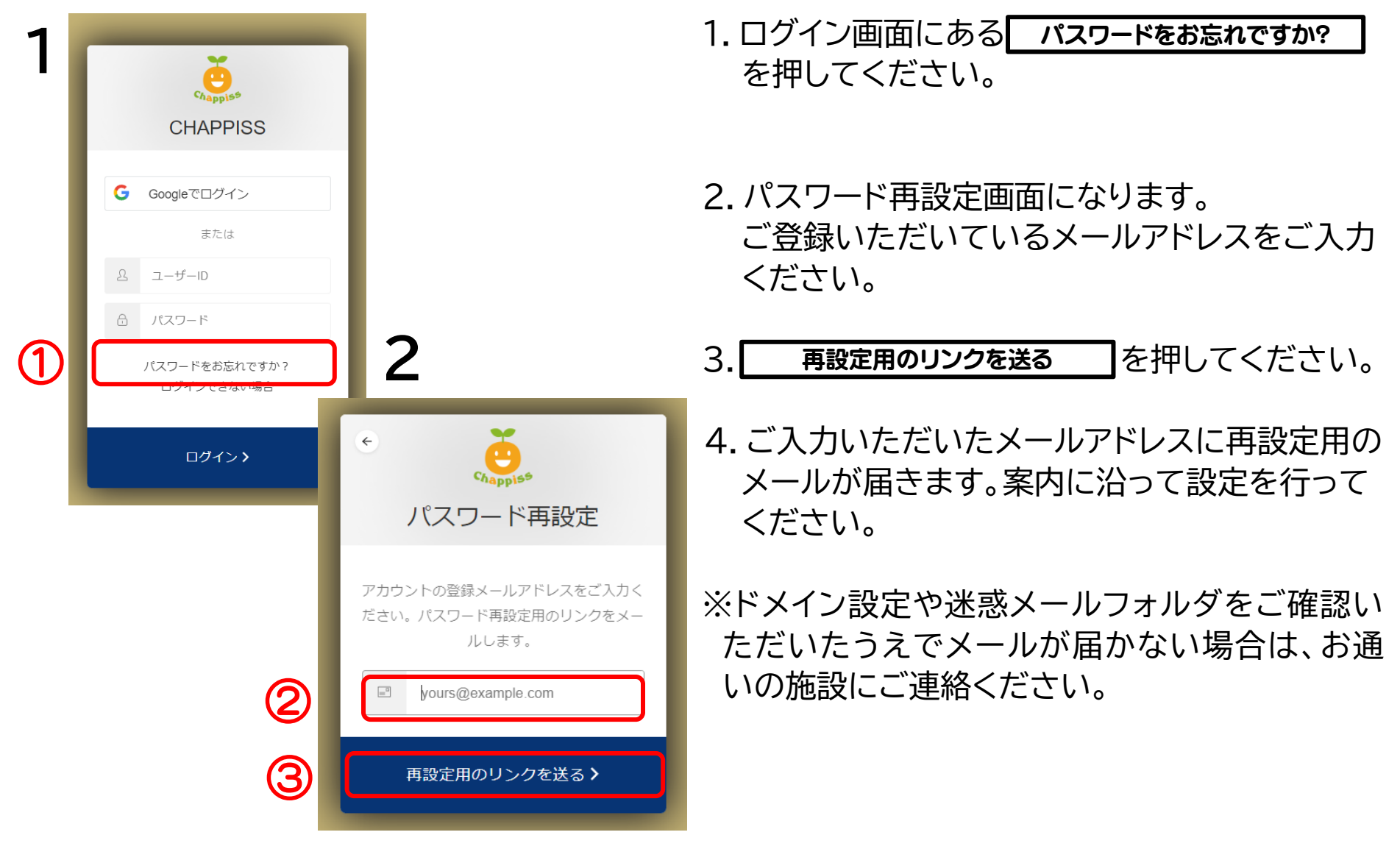